## **Verkkolevyn kansion oikeuksien muuttaminen WinSCP:llä**

Tämän ohjeen avulla voit korjata Z-verkkolevyn public\_html -kansion käyttöoikeudet.

Käynnistä **WinSCP**-ohjelma

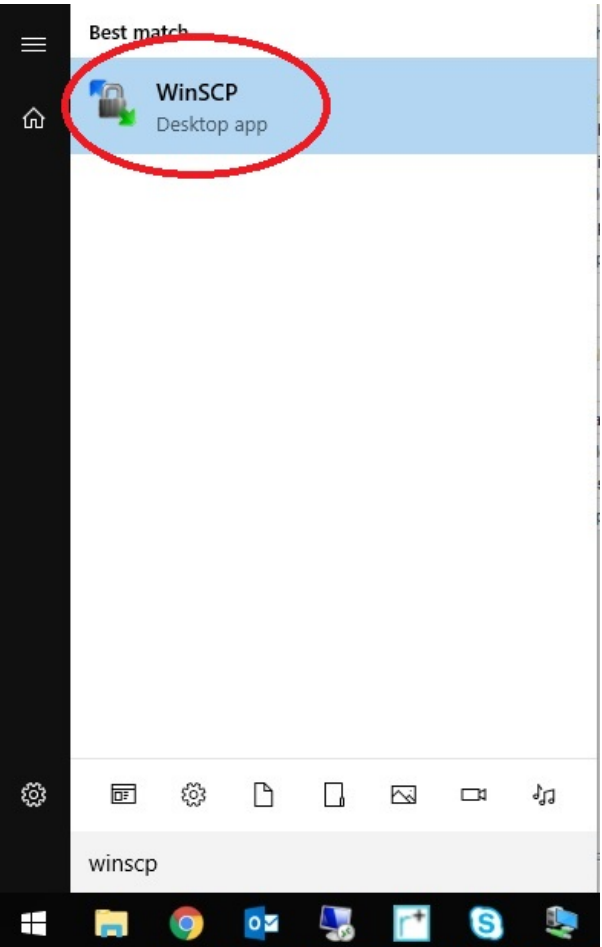

Valitse ohjelmasta **shell.metropolia.fi** ja klikkaa **Login**. Mikäli tätä ei löydy, niin valitse **New Site**, kirjoita host kohtaan **shell.metropolia.fi** ja klikkaa **Login**.

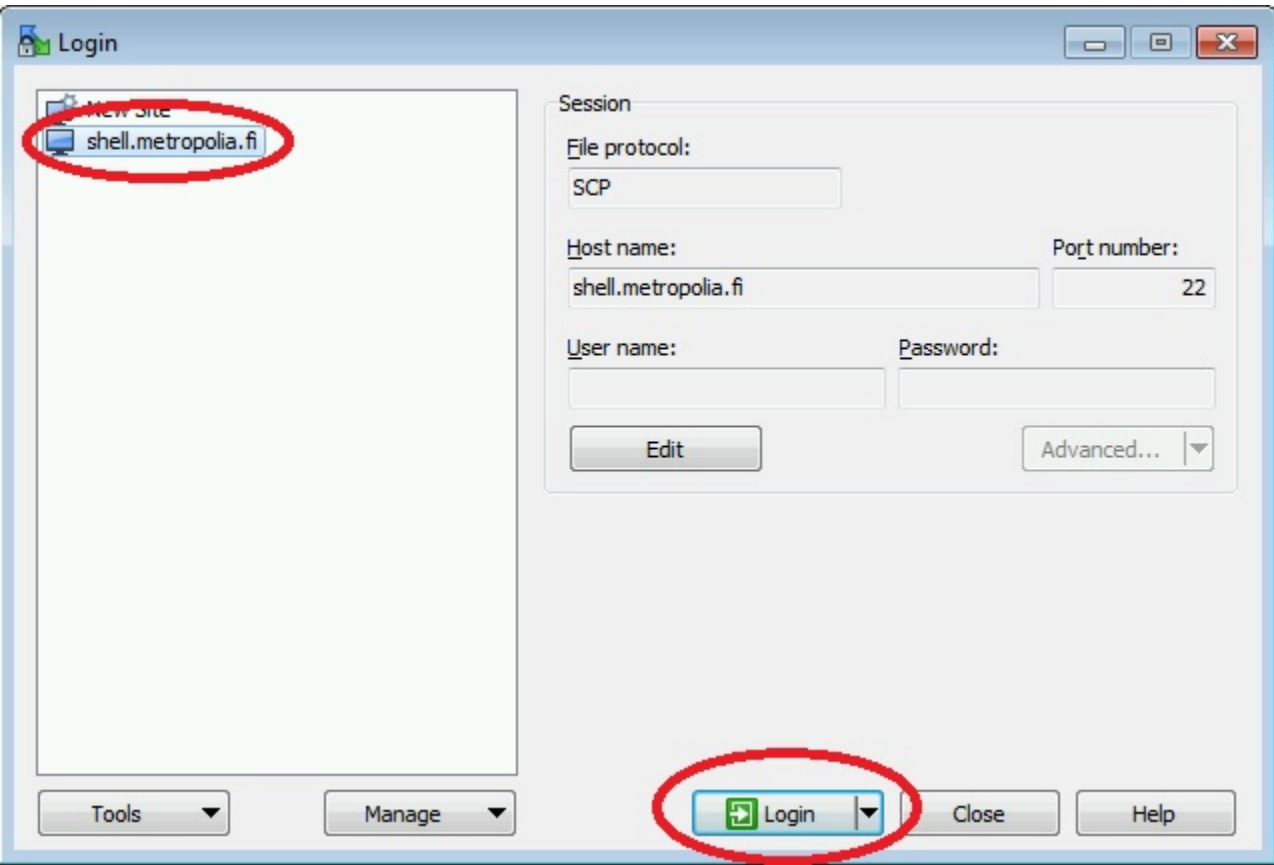

Mikäli ohjelma ilmoittaa tuntemattomasta palvelimesta, jolloin valitse **Yes**.

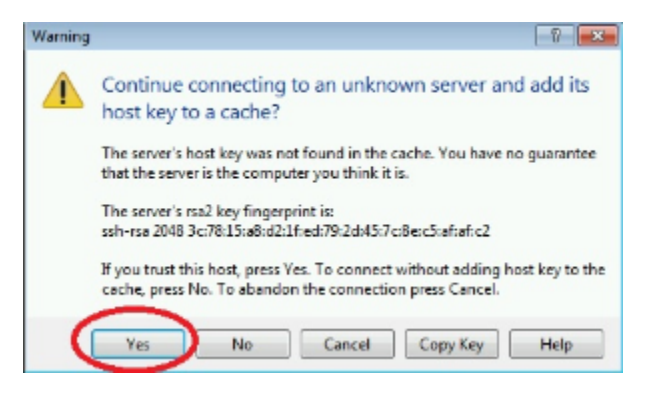

Kirjoita Metropolia-tunnuksesi.

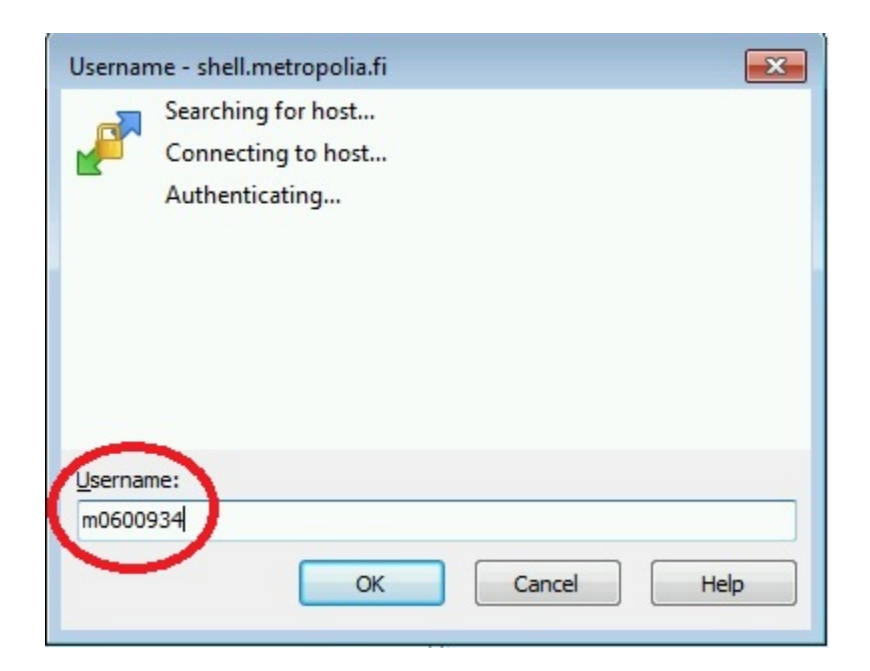

Kirjoita Metropolia-tunnuksesi salasana.

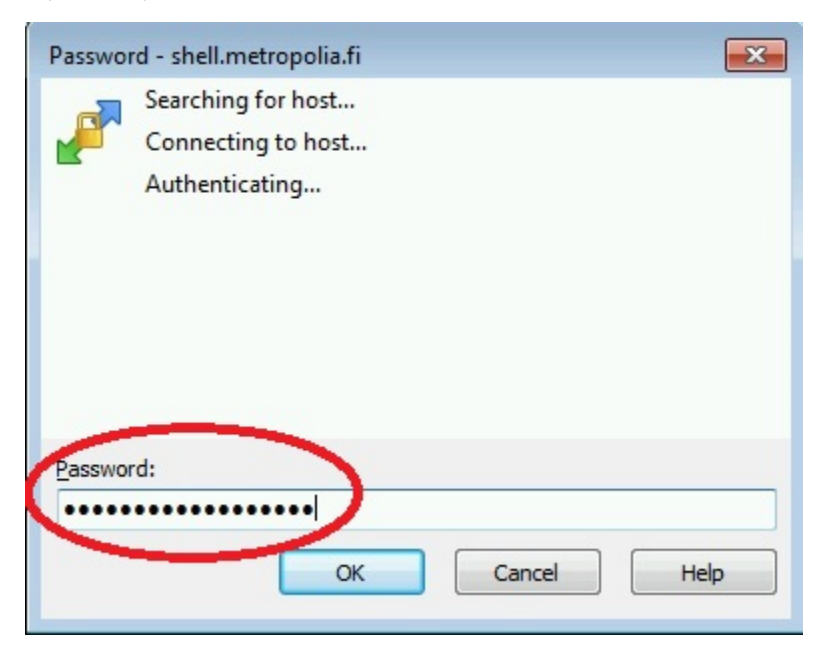

Kirjautumisen jälkeen avaa WinSCP:n oikeanpuoleisesta ikkunasta public\_html -kansio tuplaklikkaamalla sitä

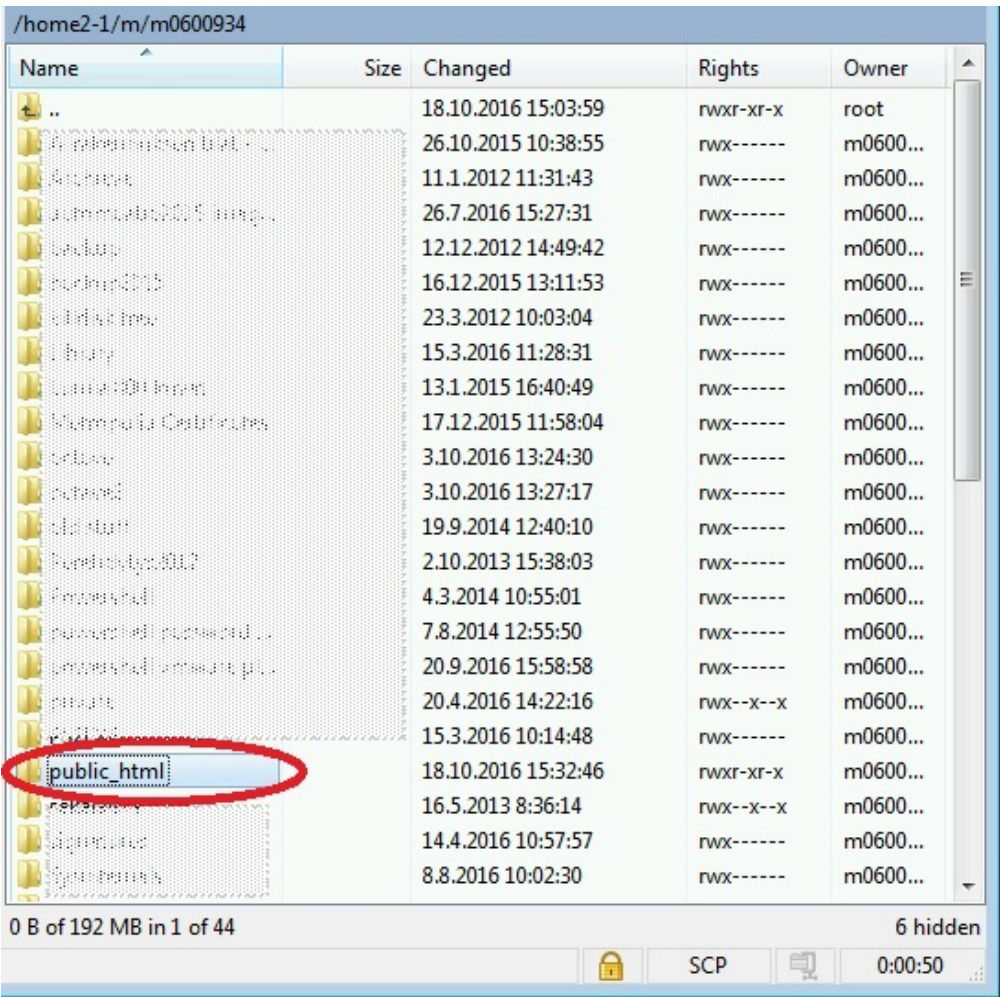

Valitse public\_html-kansion alta sellainen alikansio, jossa on ongelmia. Hiiren oikeanpuoleisen napin kautta avautuvan valikon kautta klikkaa Properties.

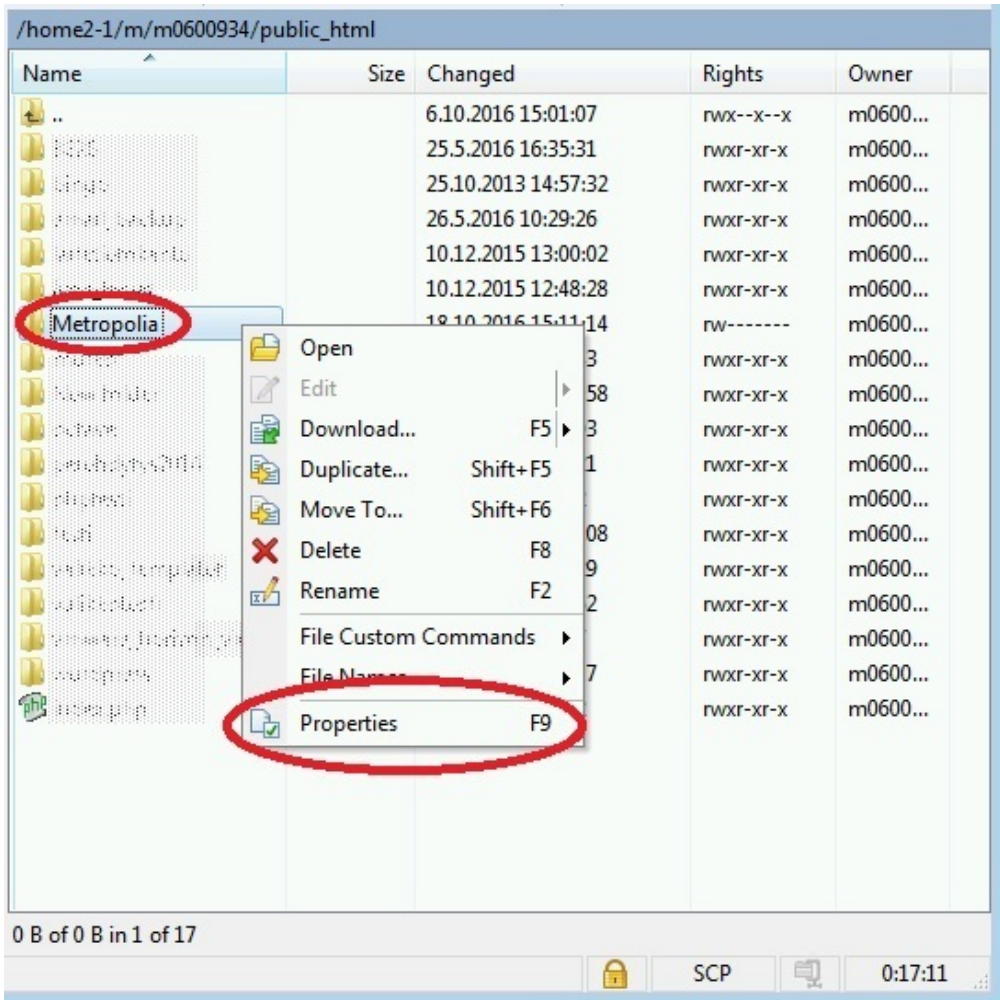

Muuta oikeat oikeudet, jotka ovat: **Owner: R ja W Group: R Others: R** Tarkista, että **Octal** näyttää automaattisesti arvoa 0644.

Valitse rasti kohtaan **Add X to directories**.

Lisäksi valitse rasti kohtaan **Set group owner and permissions recursively**, jolloin muutos tehdään kaikkiin kansion sisällä oleviin alikansioihin ja tiedostoihin.

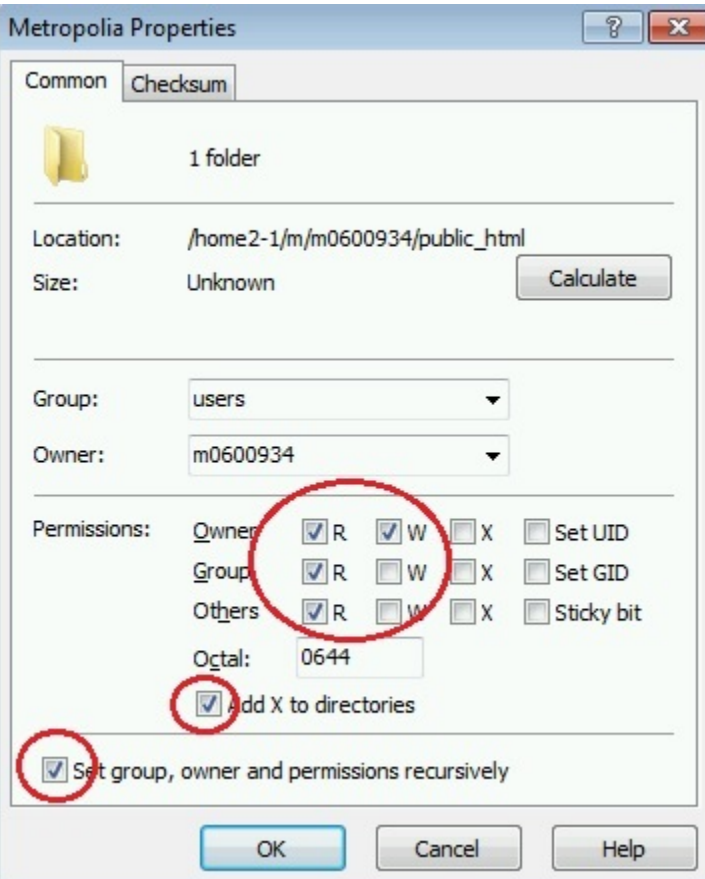

Tällä pitäisi kansiohierarkian ja tiedostojen korjautua. Älä kuitenkaan tee tätä suoraan public\_html kansiolle, koska siellä oikeudet ovat valmiiksi oikeat. Kokeile lopuksi korjaamasi kansion toimivuutta avaamalla se nettiselaimen kautta.

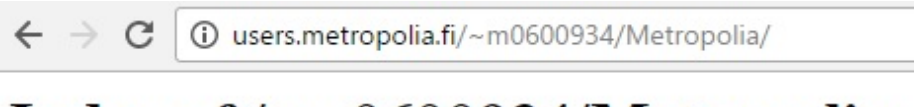

## Index of /~m0600934/Metropolia

| Name             | Last modified          |   | Size Description |
|------------------|------------------------|---|------------------|
| Parent Directory |                        |   |                  |
| Toimii!.txt      | $18-0$ ct-2016 $15:29$ | ø |                  |

Apache Server at users.metropolia.fi Port 80